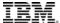

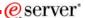

Session: 42GH - 440281

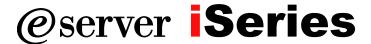

### Access for Web: Run 5250 in a Browser

Schuman Shao smshao@us.ibm.com IBM Rochester

© Copyright IBM Corporation, 2005. All Rights Reserved. This publication may refer to products that are not currently available in your country. IBM makes no commitment to make available any products referred to herein.

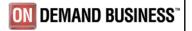

## IBM.

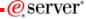

## iSeries Access for Web - Sessions in Chicago

- 1. 31GM iSeries Access for Web: Setup and Configuration
- 2. 32GM iSeries Access for Web: The Browser Alternative!
- 3. 35LA LAB: iSeries Access for Web: Installation and Configuration
- 4. 36LA LAB: iSeries Access for Web: Installation and Configuration
- 5. 41GH iSeries Access for Web Runs in a Portal
- 6. 42GH iSeries Access for Web: Run 5250 in a Browser
- 7. 44GH Tips and Techniques for iSeries Access for Web
- 8. 45GM iSeries Access for Web: Database Access
- 9. 51GI Programming with iSeries Access for Web
- 10. 52GH iSeries Access for Web: Control Access to your iSeries Resources
- 11. 53GH iSeries Access for Web: Printing Made Easy Through Your Browser
- 12. 55LA OPEN LAB: iSeries Access for Web
- 13. 56LA OPEN LAB: iSeries Access for Web

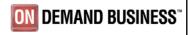

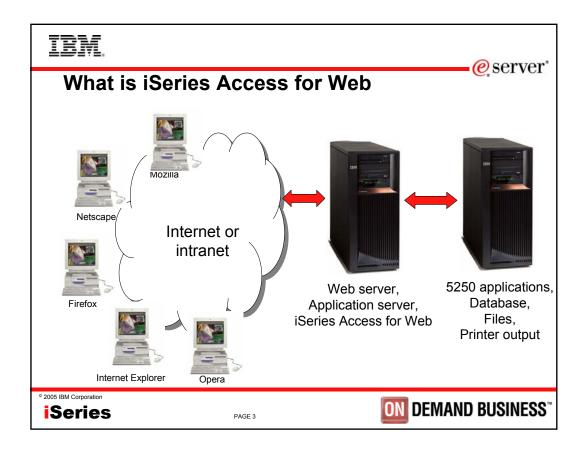

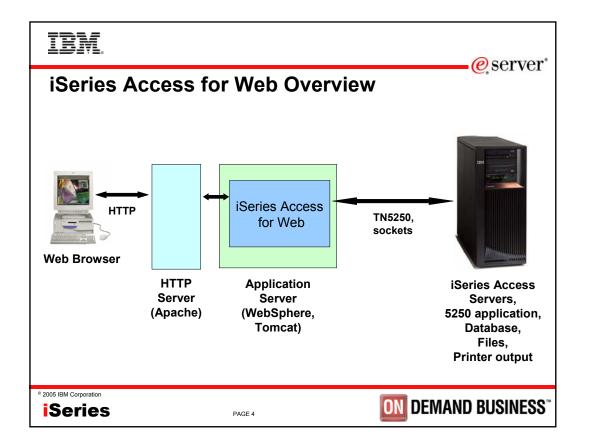

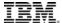

### **iSeries Access for Web Functions**

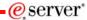

- My Personal Folder
- Print
  - Printer output
  - PDF Printer output
  - Printers
  - PDF Printers
  - Internet Printers
  - Internet Printer Shares
  - Printer shares
  - Output Queues
- Database
  - Tables
  - My Requests
  - Run SQL
  - Copy Data to Table
  - Import Request
  - Extract Server Data

- •5250
  - Active Sessions
  - Start 5250 Session
  - ConfiguredSessions
- Commands
  - Run commands
  - My commands
  - Search
- Files
  - Browse Files
  - File Shares
- Messages
  - Display Messages
  - Send Messages
  - Operator Messages
  - Message Queue

- Jobs
  - User Jobs
  - Server Jobs
- Customize
  - Preferences
  - Policies
  - Settings
- Download
  - List files to download
  - Create download files
- Other
  - Bookmarks
  - Change Password
  - Connection Pool
  - Status
  - Trace
  - About

New in V5R3

Access for Web, 5722-XH2

© 2005 IBM Corporation

Series

PAGE 5

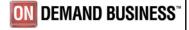

## TRM

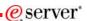

### Access for Web enhanced 5250 interface is

- · Fully integrated into Access for Web
- A 5250 interface
- Servlet-based
- Runs on the iSeries
- Sends HTML pages to the browser
- · Datastream in Unicode

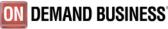

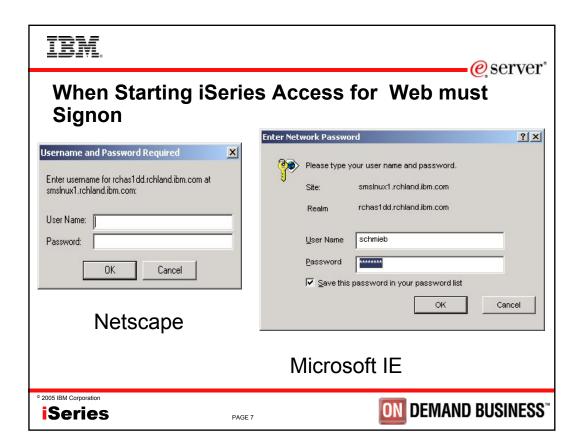

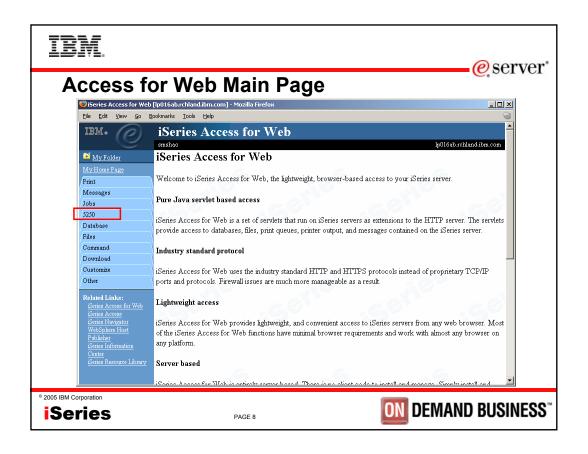

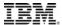

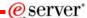

### Two ways to start

- · Start a session dynamically
- · Start a session using a stored configuration

© 2005 IBM Corporation

Series

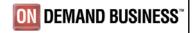

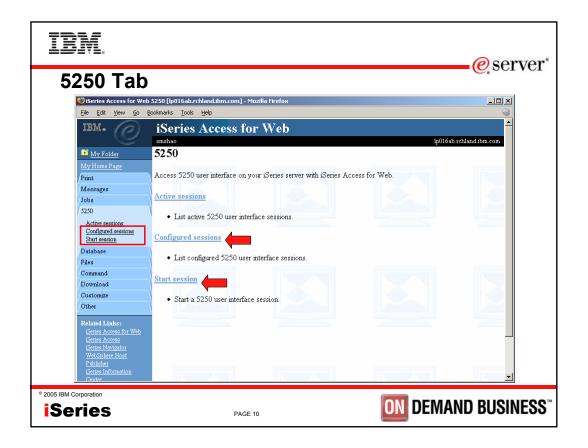

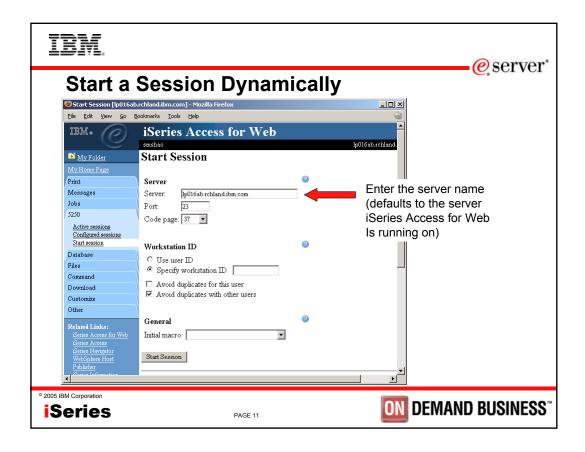

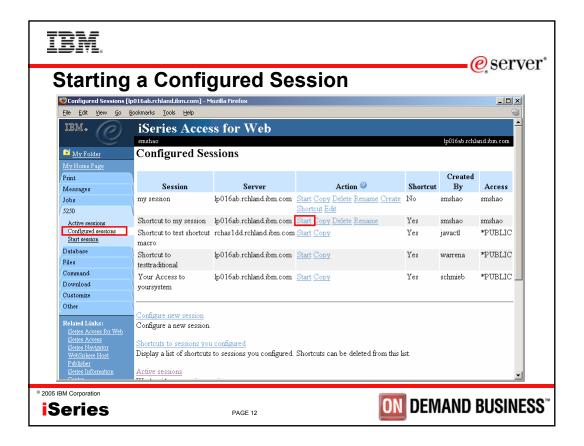

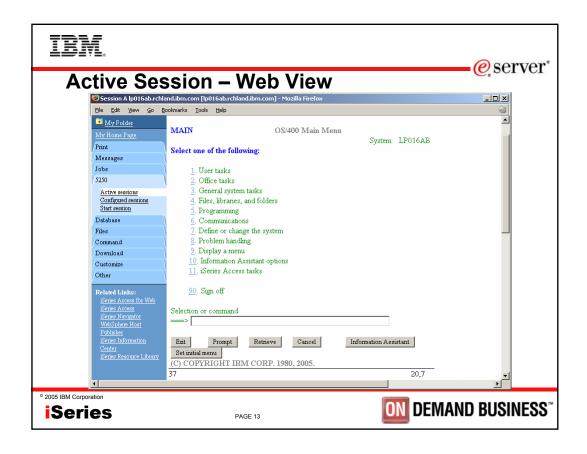

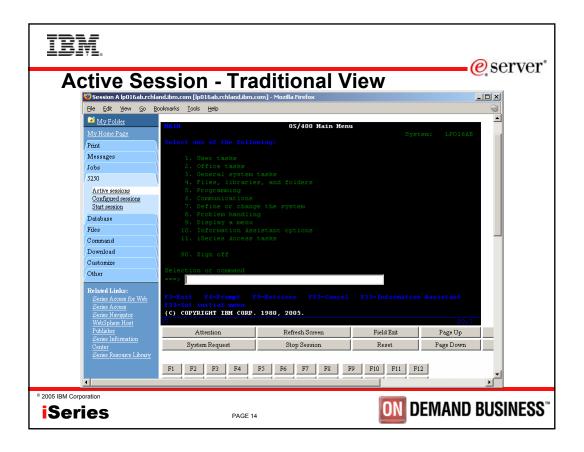

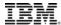

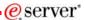

### Web View vs. Traditional View

- Web View
  - Proportional font
  - Menu displayed as links
  - Active function keys displayed as buttons
  - Allows cursor positioning at non-input fields
  - Display "More..." as button
  - Message line (25<sup>th</sup> line) treated as help

- Traditional View
  - Fixed width font
  - Function key bar (F1-F24)
  - Background color configurable (default is black)

All the view settings are configurable. Configure web and traditional view settings for your environment.

° 2005 IBM Corporation **Series** 

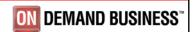

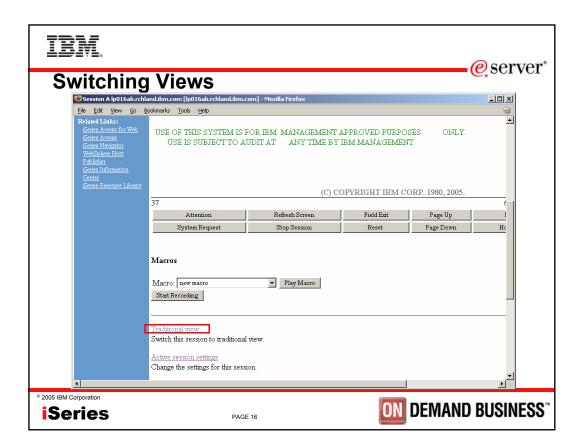

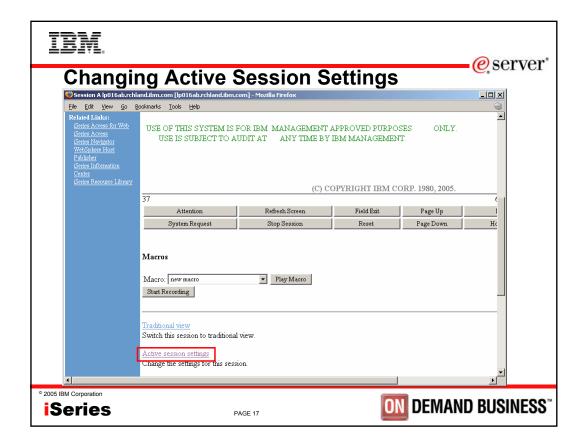

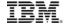

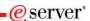

# **Active Session Settings**

- Changing active session settings does not affect the configured session settings
  - The changes are tied to the running instance of the session
  - Changes only affect how this particular active session behaves
- Some settings are not modifiable
  - Server name
  - Port
  - Code page
  - Workstation ID
  - Default view (web or traditional)
  - Initial macro

\* 2005 IBM Corporation **iSeries** 

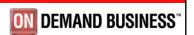

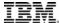

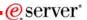

## **Active Session Life Span**

- Session resides on the server, not the workstation
- Session remains active until
  - User ends (stops) the session, or
  - Session time out due to inactivity
    - · Time out value is configurable through Access for Web
- Closing the browser or turning off the workstation does not end the session
- Taking advantage of active session behavior
  - Leave the session and browse on the web, or
  - Leave your workstation and go to another workstation and
  - Reconnect to your session

© 2005 IBM Corporation **iSeries** 

PAGE 19

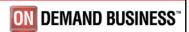

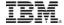

# **Reconnecting to an Active Session**

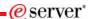

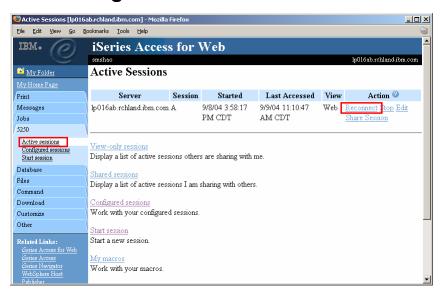

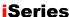

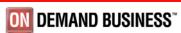

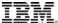

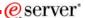

# **Ending a Session**

- Properly clean up TN5250 connection
  - Frees up resources in application server (Access for Web)
  - Frees up resources on target server (TN5250)
- Two ways to end a session
  - From an active session
  - From active session list

© 2005 IBM Corporation

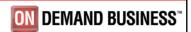

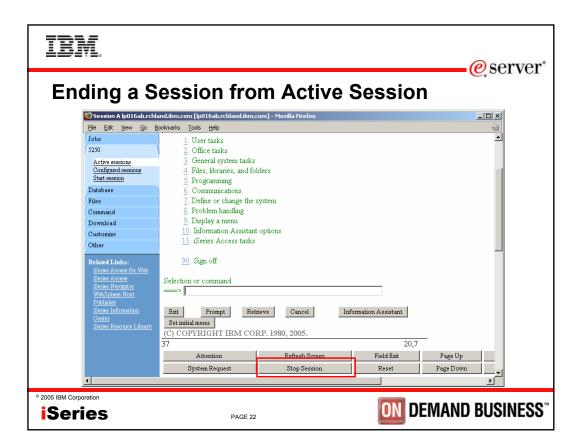

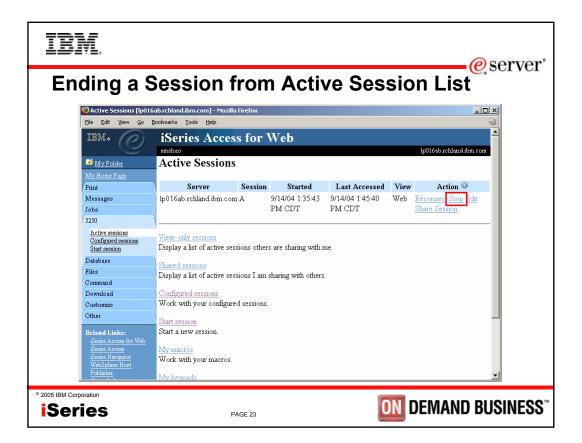

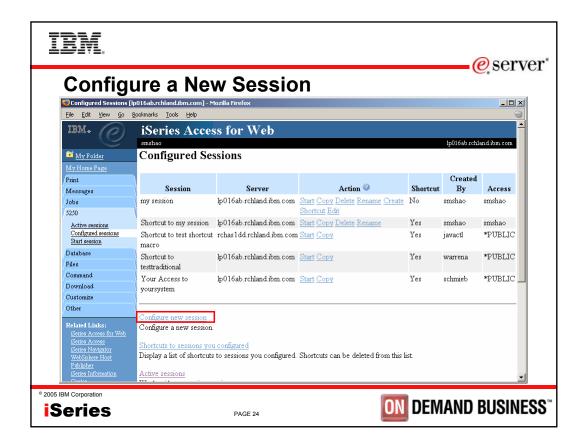

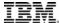

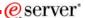

# **Notes: Configure a New Session**

See how session is added to configured list.

The Configured Sessions list displays saved session configurations for the current user. Session configurations are used to start 5250 user interface sessions with customized settings

© 2005 IBM Corporation

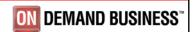

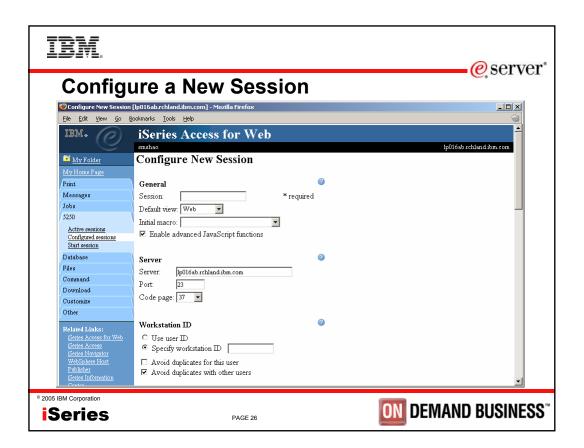

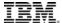

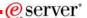

## **Notes: Configure a New Session**

Session name - Session name uniquely identifies the session within the Configured sessions list.

Default view Default view specifies whether the Web view or the Traditional view is used when this session starts. The view can be changed while the session is active.

Enable advanced JavaScript functions for Internet Explorer - This option enables a 5250 user interface session to handle page up, page down, and function keys, when Microsoft Internet Explorer (version 5.0 and higher) is used. This option requires the browser to have JavaScript enabled. If this option is disabled, or a different browser is used, keypad buttons must be used to handle these keys

The server and workstation id parameters are the same as those of the start session.

© 2005 IBM Corporation **iSeries** 

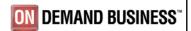

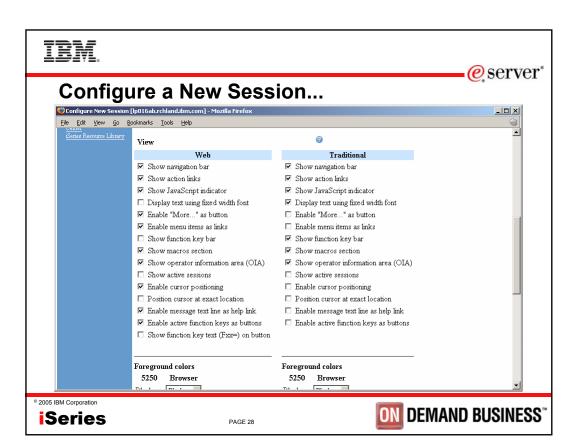

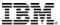

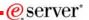

### **Notes: Configure a New Session**

#### Show navigation bar

Use this setting to indicate whether the iSeries Access for Web navigation bar is displayed when a 5250 user interface session is active.

#### Show action links (new)

This setting controls whether the action links such as: Active session settings, My macros, and My keypads are displayed below the 5250 session user interface.

#### Show JavaScript indicator (new)

Use this setting to specify whether the JavaScript indicator is displayed at the bottom of the 5250 user interface page. The JavaScript indicator requires a JavaScript capable browser with JavaScript enabled.

#### Display text using fixed width font

This setting controls whether the 5250 user interface session uses a fixed width font or a proportional font.

#### Enable "More..." as button

Use this setting to specify whether fields containing "More..." are enabled as buttons or displayed as text. If "More..." fields are displayed as text, additional pages can be retrieved using a page down key on a keypad or the page down key on the keyboard.

#### Enable menu items as links

This setting specifies whether option numbers on menus (between 1 and 99) are displayed as links. To choose a menu option when this setting is not enabled, you must enter the menu option number in the command line.

#### Show function key bar

Use this setting to display the function key bar below the 5250 screen. The function key bar contains all of the function keys, F1 through F24, as buttons. The layout and content of the function key bar cannot be configured. Use My keypads to display a customized keypad above, below, or next to the 5250 screen.

#### Show macros section (new)

This setting specifies whether macros can be played and recorded. It does not restrict access to the My macros list.

© 2005 IBM Corporation

Series

PAGE 29

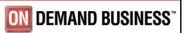

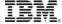

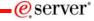

## **Notes: Configure a New Session**

#### Show operator information area (OIA) (New)

Use this setting to indicate whether the operator information area (OIA) for the 5250 session is displayed. The operator information area is the area that displays information such as the input inhibited indicator and the cursor location.

#### Show active sessions (New)

This setting specifies whether the list of active sessions is displayed with each 5250 session page. Displaying the active session list with each 5250 page provides a quick way to switch between multiple active sessions.

#### Enable cursor positioning

This setting specifies whether non-input fields are implemented as links or as plain text. If non-input fields are implemented as links, choosing a link updates the current cursor position for the active session to the first position of the field. This is useful for functions which use the current cursor position. See Cursor positioning for more information. If Enable message text line as help link is also enabled, the message text setting overrides the cursor positioning behavior.

#### Position cursor at exact location (New)

Use this setting to enable the ability to position the cursor at an exact location within a field. This is useful when using an application that requires the cursor to be at an exact location within a field for context sensitive operations. This setting only takes effect if Enable cursor positioning setting is also enabled. (today assumes beginning of field)

#### Enable message text line as help link

Use this setting to enable the message text line as a link to the message help. If this setting is not enabled, the Enable cursor positioning setting can be used to enable retrieving message help.

#### Enable active function keys as buttons

This setting specifies whether the active function keys, at the bottom of the screen, are enabled as buttons or displayed as text. If the function keys are displayed as text, the functions can be invoked using the function key bar, a configured keypad, or the function keys on the keyboard. Each of these options have configuration considerations.

#### Show function key text (Fxx=) on button

This setting specifies whether "Fxx=" is included on the button text, when Enable active function keys as buttons is enabled. If active functions are not displayed as buttons, this setting is ignored. This setting is only available for the Web view. For the Traditional view, "Fxx=" is always included when active functions appear as buttons on the screen.

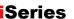

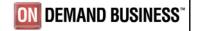

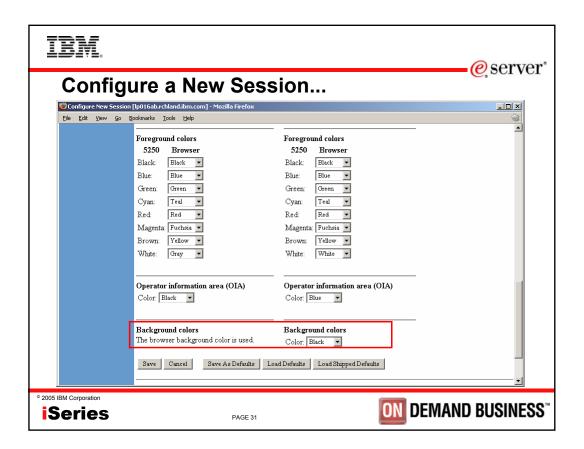

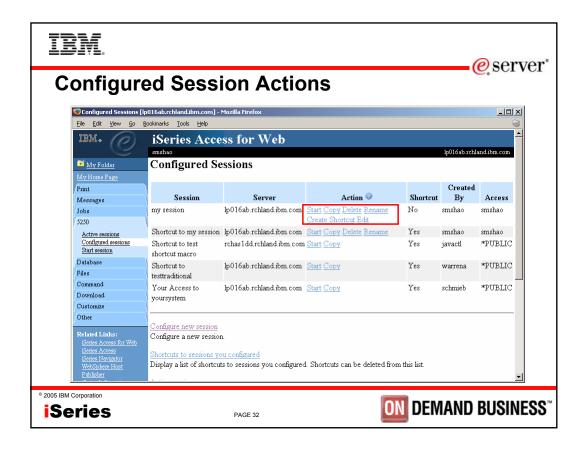

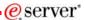

## **Configured Session Actions**

- Start
  - Start the configured session
- Copy
  - Make a copy of the configured session for yourself
- Delete
  - Delete the configured session
- Rename
  - Rename the configured session
- Create Shortcut
  - Share the configured session with another user or group of users
- Edit
  - Change the configured session settings

© 2005 IBM Corporation

**iSeries** 

PAGE 33

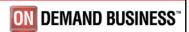

# IBM

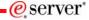

### **Shortcuts**

- iSeries Access for Web objects are only accessible by users that created them
- · Shortcut is a pointer to an iSeries Access for Web object
  - Configured 5250 session
  - Database request
- Method used to share object with other users
  - Create shortcut for user or group to share with user or group
- User of the shortcut has read only access to the object
  - Cannot modify or delete the object
  - Can delete the shortcut if the shortcut is created for the user
    - · Cannot delete the shortcut if the shortcut is created for a group the user belongs to
- Shortcuts to an object are deleted when the object is deleted

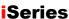

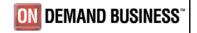

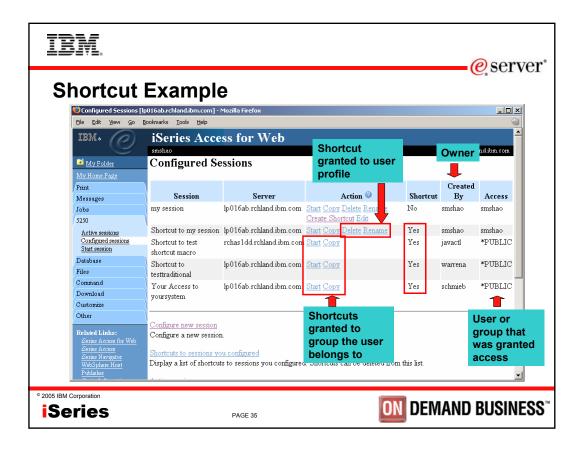

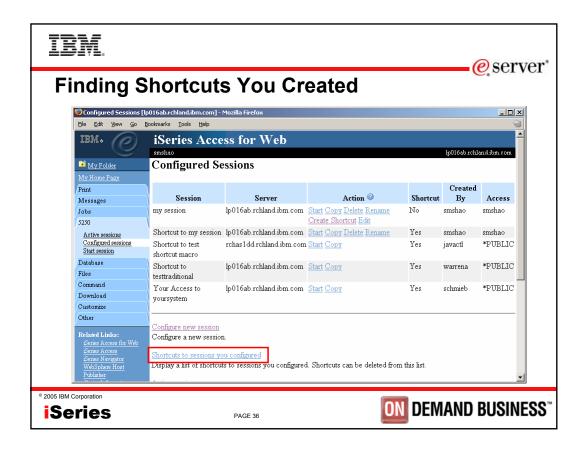

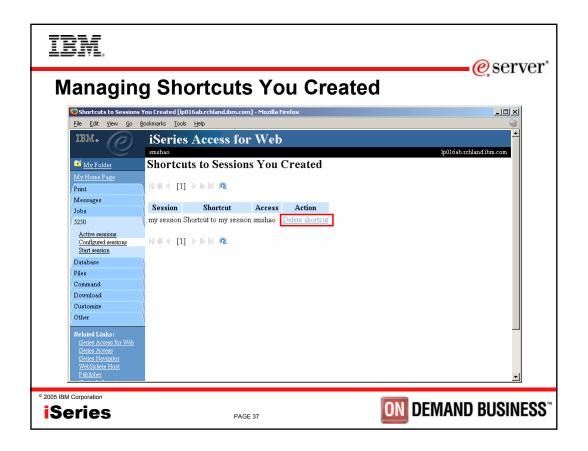

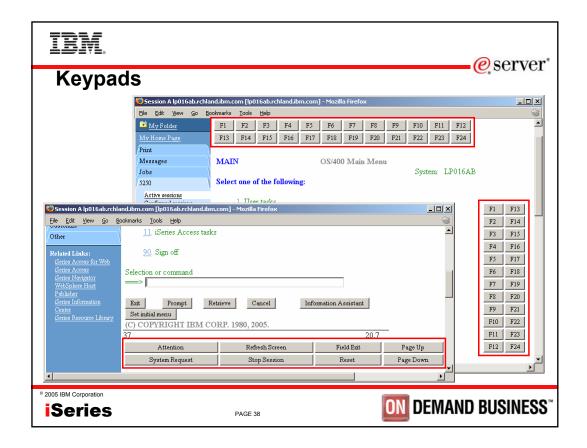

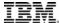

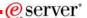

# **Keypads**

- Three sets of keypads
  - Top, right, and bottom
  - Each set can be customized
  - Each set can be turned on or off
- Macros can be assigned to keypad
- · Configuration is per user
  - One keypad configuration per user
  - Global across all session configurations
  - Not tied to session configuration

© 2005 IBM Corporation

iSeries

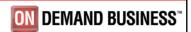

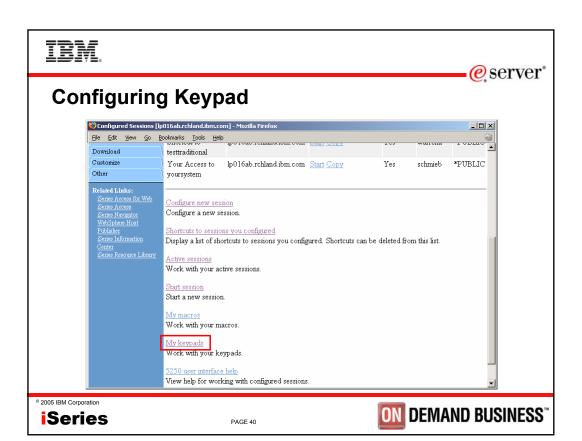

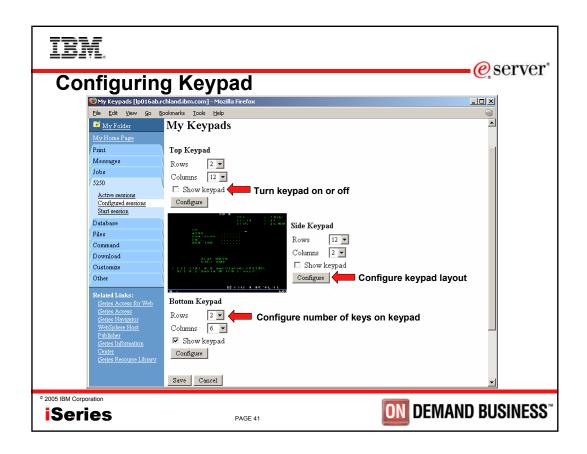

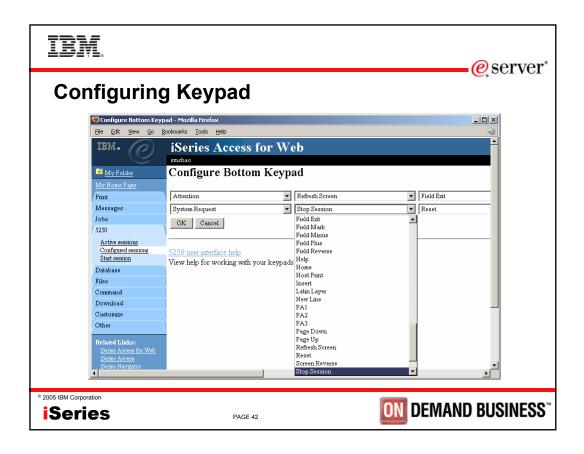

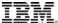

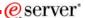

### **Macros**

- Behaves differently than PC5250
  - Keys processed on a screen by screen basis
    - PC5250 every key is recorded and played back
    - iSeries Access for Web cursor positioned in field and keys entered into field
  - On a given screen, keys may not be processed in the same order as they are entered
  - Functionally equivalent, but behaves differently

© 2005 IBM Corporation **iSeries** 

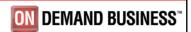

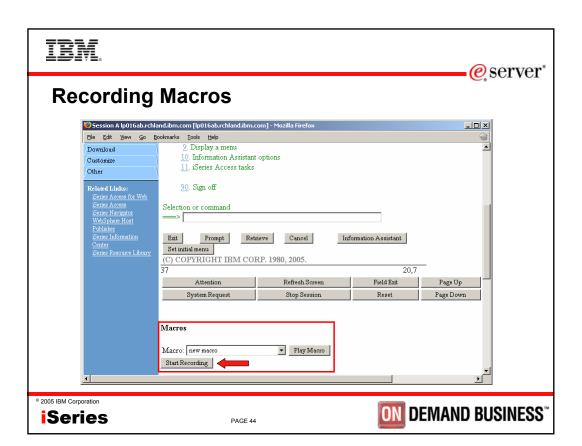

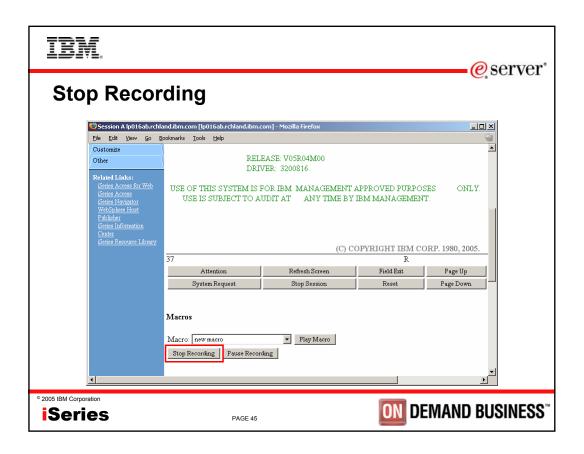

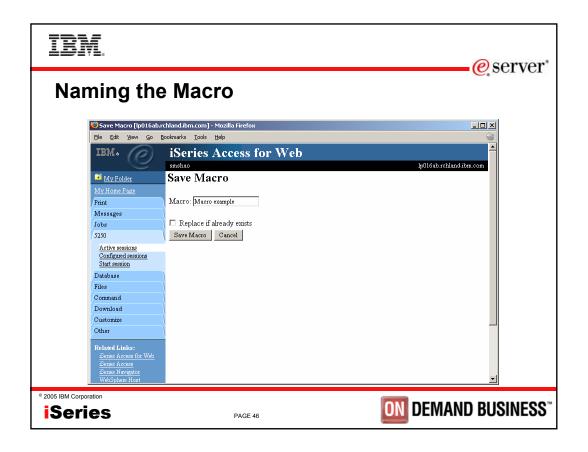

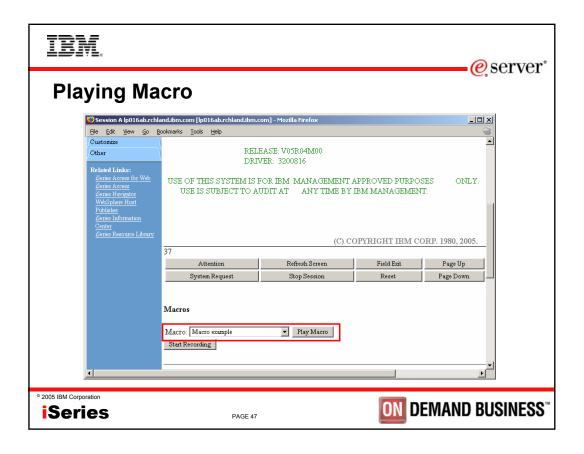

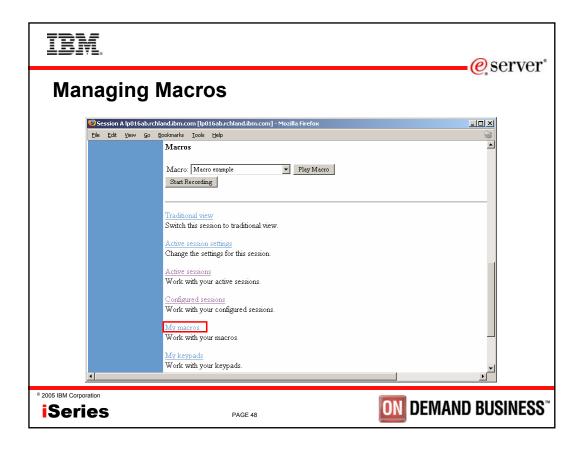

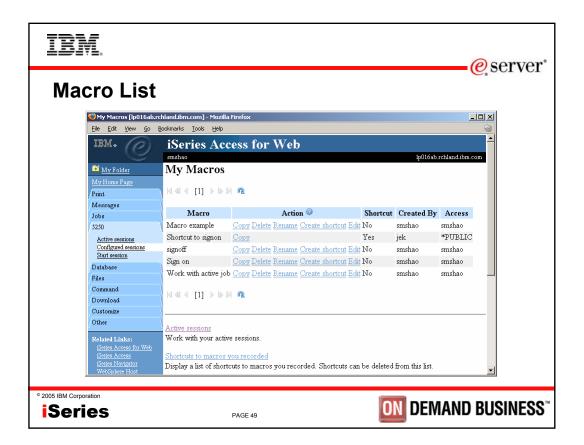

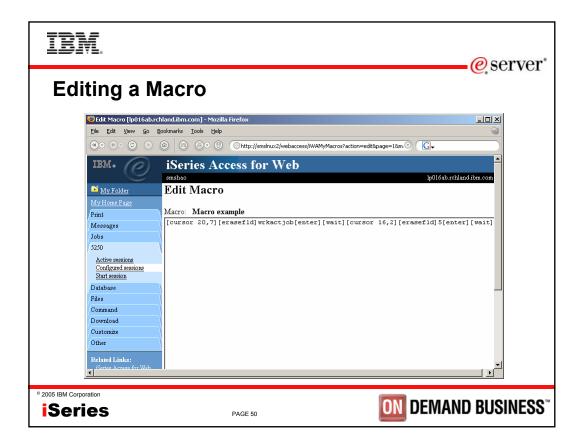

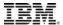

## Notes: supported commands for macros

The supported cursor positioning General macro commands... General macro commands... [pf1] - F1 commands are: [insert] - Insert General macro commands [pf2] - F2 [newline] - New line [attn] - Attention [pf3] - F3 [pa1] - PA1 [altview] - Alternate View [pa2] - PA2 [pf4] - F4 [pf5] - F5 [pa3] - PA3 [backspace] - Backspace [backtab] - Backtab [pf6] - F6 [pageup] - Page up [bof] - Beginning of field [pf7] - F7 [pagedn] - Page down [pf8] - F8 [clear] - Clear [reset] - Reset [down] - Cursor down [pf9] - F9 [sysreq] - System request [left] - Cursor left [pf10] - F10 [tab] - Tab field [test] - Test request [right] - Cursor right [pf11] - F11 [cursel] - Cursor select [pf12] - F12 [pf13] - F13 [up] - Cursor up Bi-directional text support commands [delete] - Delete character [pf14] - F14 [base] - Base [dspsosi] - Display SO/SI [pf15] - F15 [close] - Close [dup] - DUP field [fldrev] - Field reverse [pf16] - F16 [pf17] - F17 [enter] - Enter [latinlayer] - Latin layer [eof] - End of field [pf18] - F18 [screenrev] - Screen reverse [pf19] - F19 [eraseeof] - Erase EOF [erasefld] - Erase field [pf20] - F20 Other macro commands [erinp] - Erase input [pf21] - F21 [cursor row,column] - Locate cursor at specified [fldext] - Field exit [pf22] - F22 row and column. Row and column must be [fieldmark] - Field mark [pf23] - F23 numbers. [field-] - Field minus [pf24] - F24 [pause] - Pause 1 second [field+] - Field plus [help] - Help [pause n] - Pause n seconds [home] - Home [wait] - Wait for input

© 2005 IBM Corporation

Series

PAGE 51

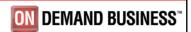

eserver®

eserver\*

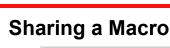

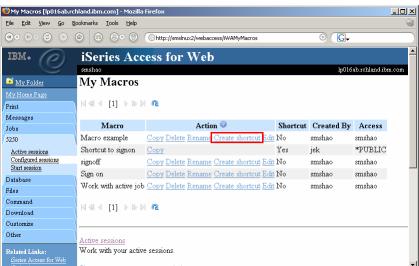

© 2005 IBM Corporation

Series

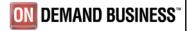

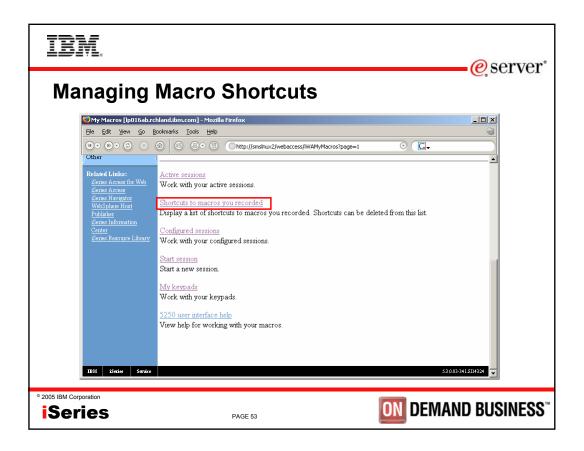

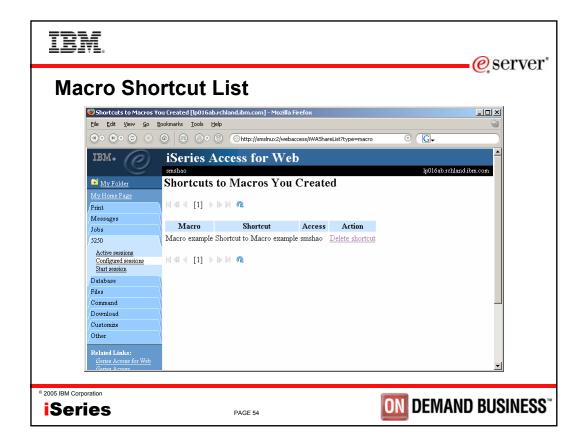

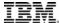

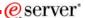

## Single Sign On with Macro

- Create a macro to login to 5250
  - Using your own user ID and password
- Edit the macro and replace your user ID and password with directives to use the user's login
- Share the macro (create shortcut) with the user or group
- Associate the macro with a session so the macro is executed when the session starts
- Share the session (create shortcut) with the user or group

© 2005 IBM Corporation **iSeries** 

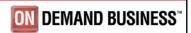

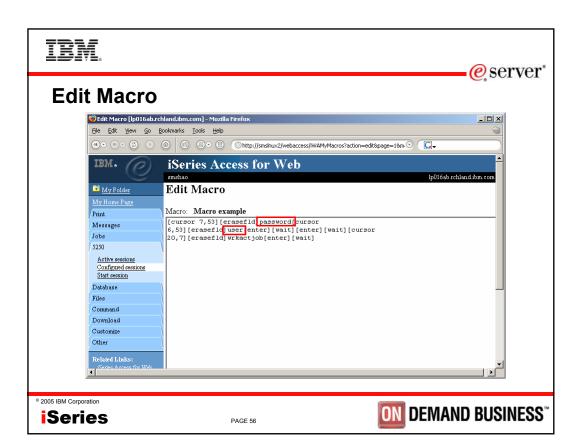

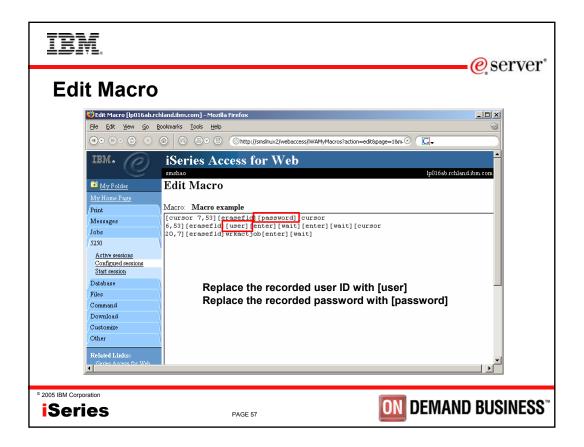

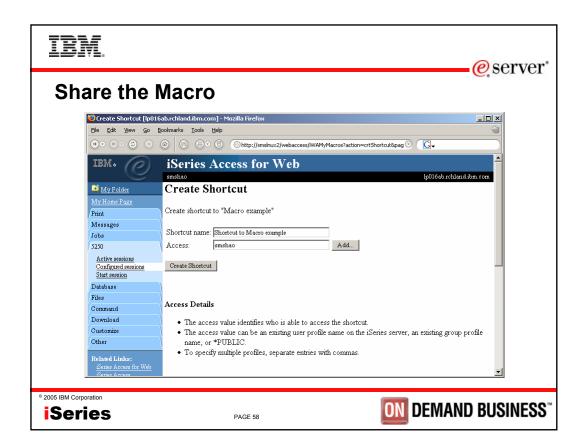

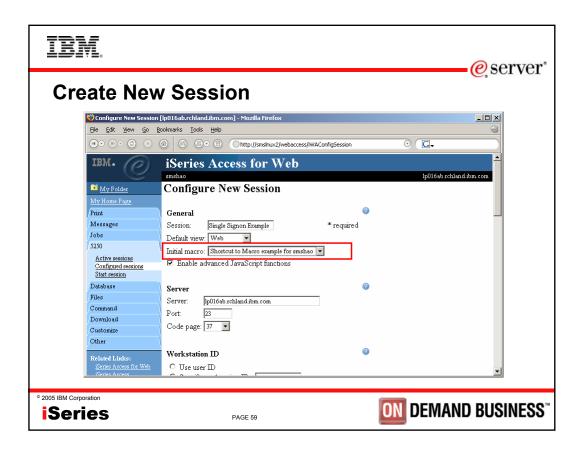

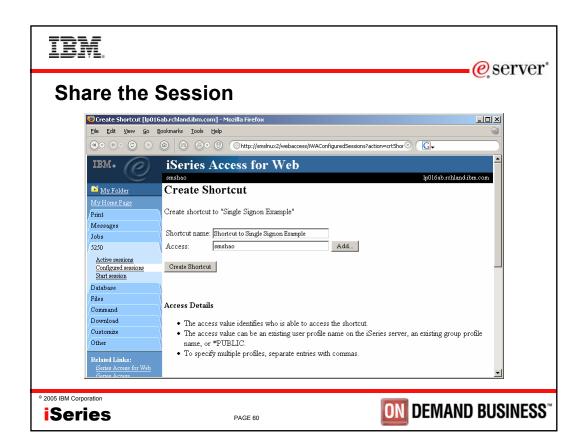

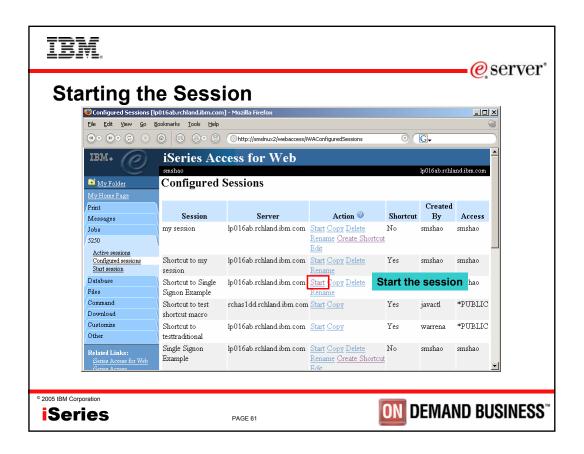

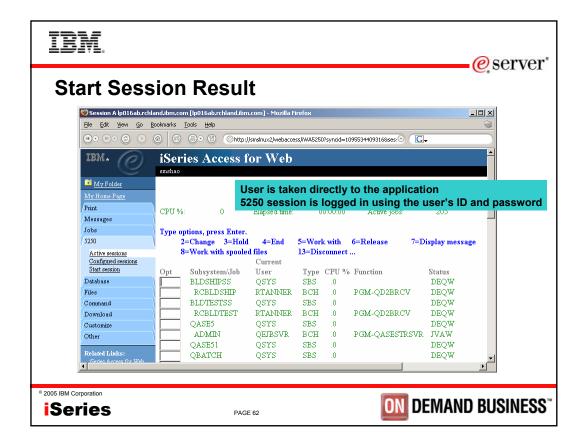

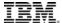

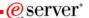

### **Session Defaults**

- · Default values are used to
  - Start a session dynamically
  - Configure a new session
- Two ways to set defaults
  - User can set the default values
    - · Default values only apply to the user
  - Use a configured session as default (policy)
    - · May be set for user or group
  - If both are set, policy setting overrides user defaults

© 2005 IBM Corporation

Series

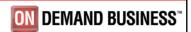

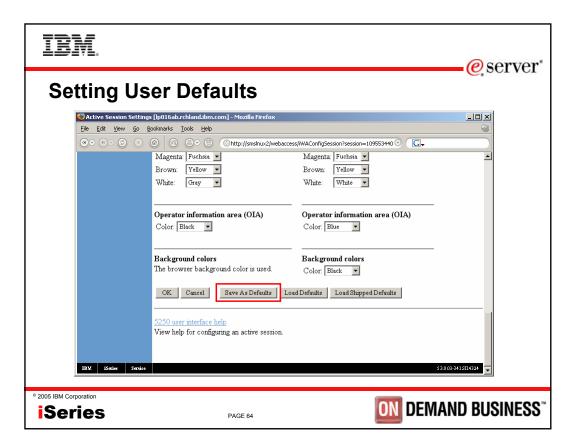

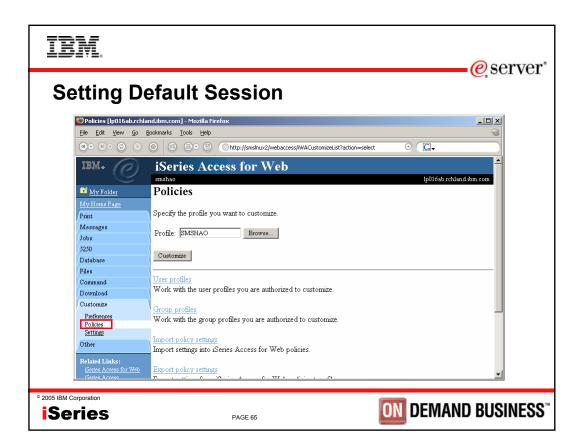

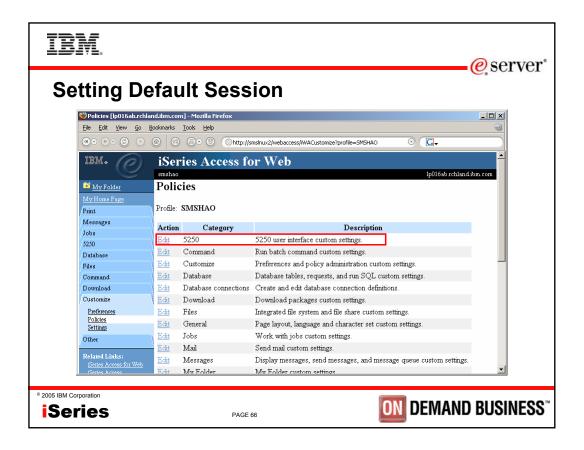

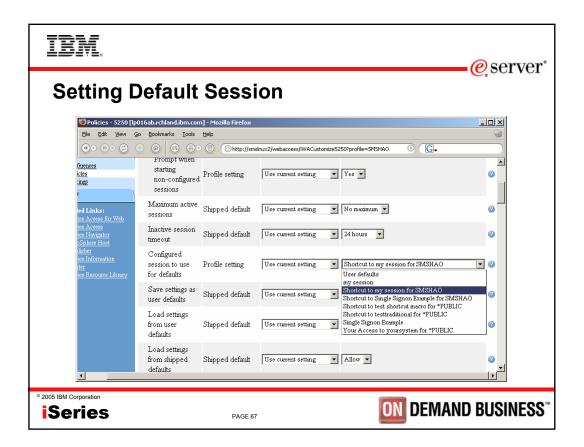

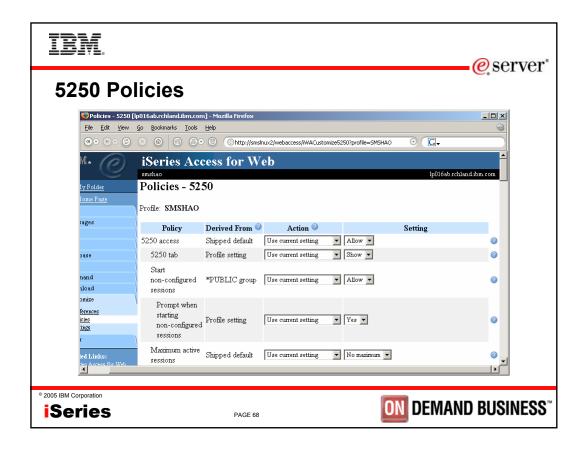

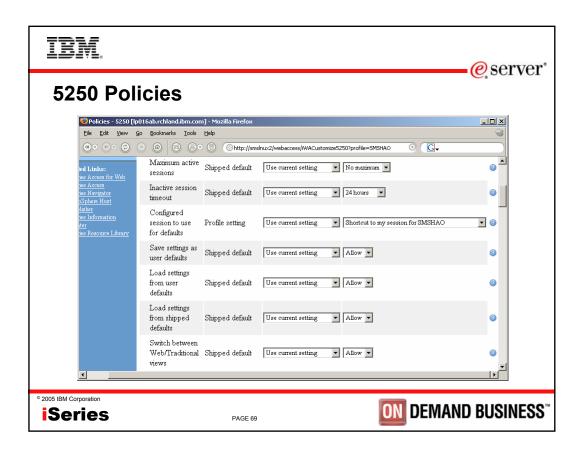

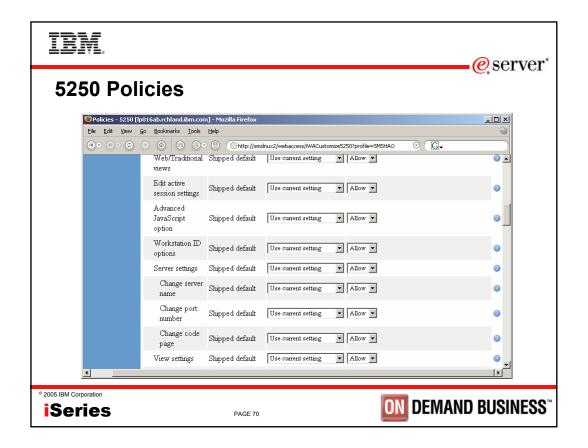

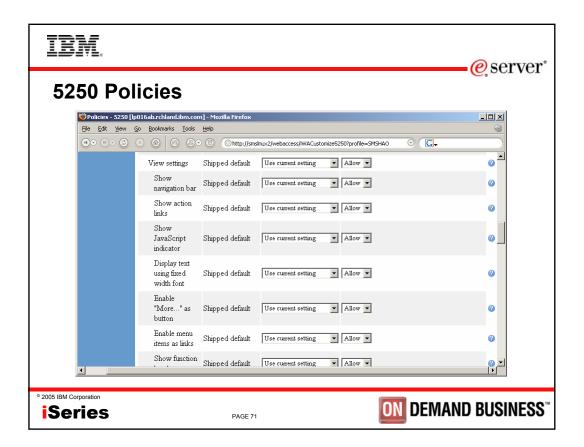

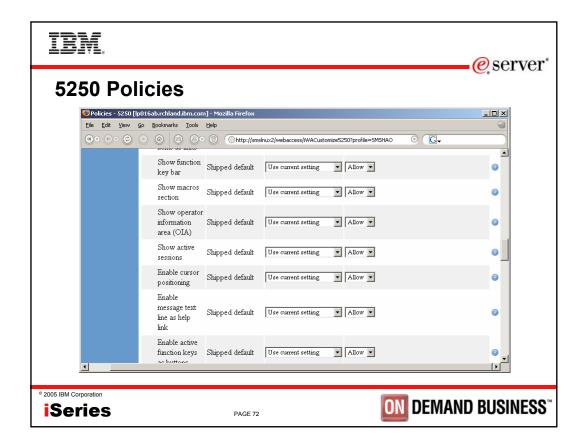

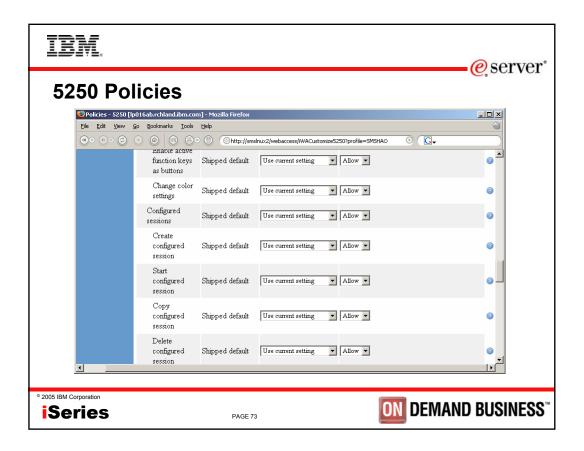

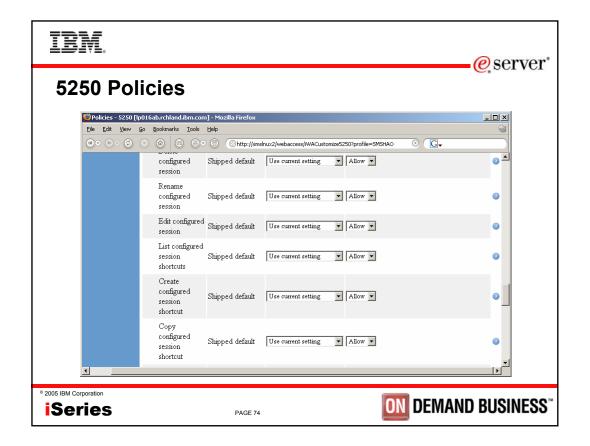

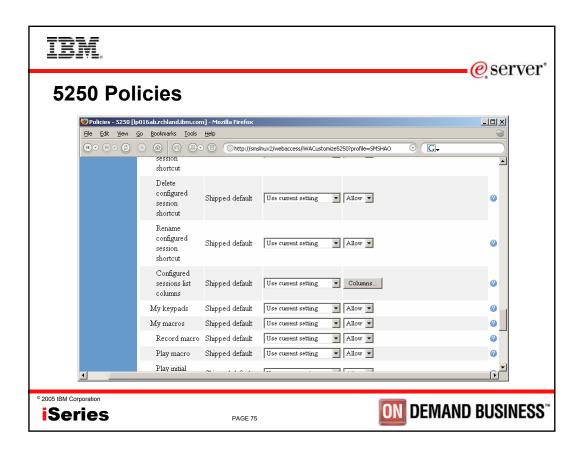

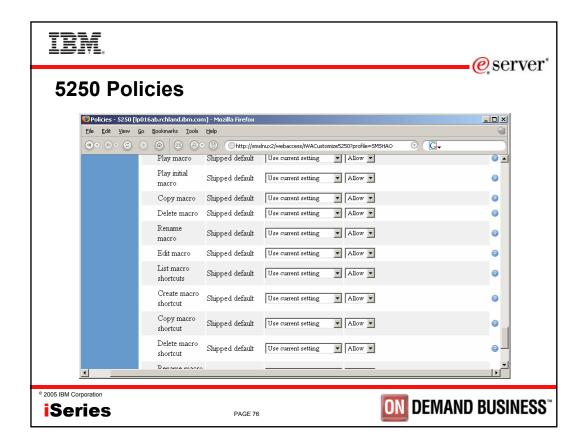

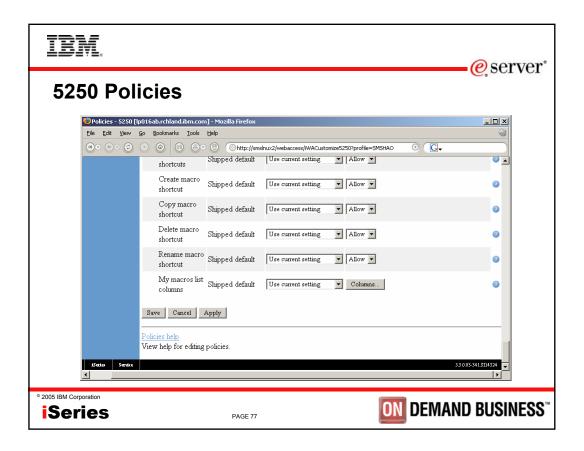

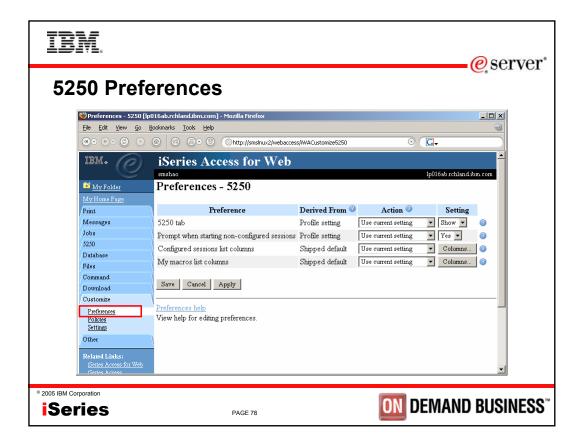

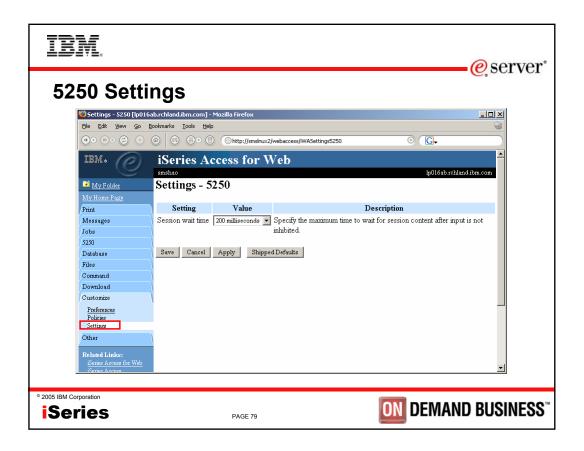

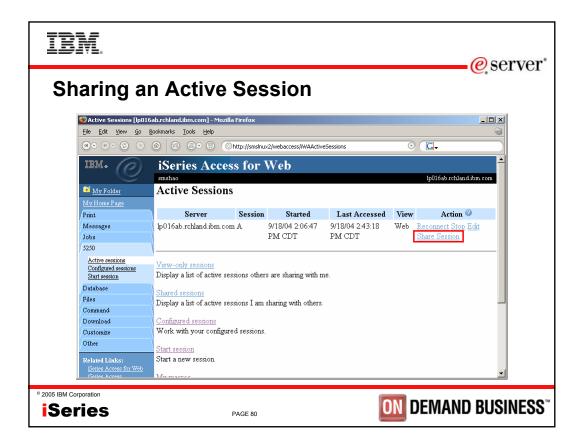

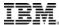

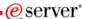

## **Notes: Shared Sessions**

Active sessions can be shared with other users and groups. The user who starts the session maintains full control of it. Users with whom the session is shared can only view the session. They cannot enter input or change the session settings. Changes to a shared session are not automatically seen by users viewing the session. The browser's refresh button must be used to see the latest changes.

© 2005 IBM Corporation

iSeries

PAGE 81

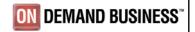

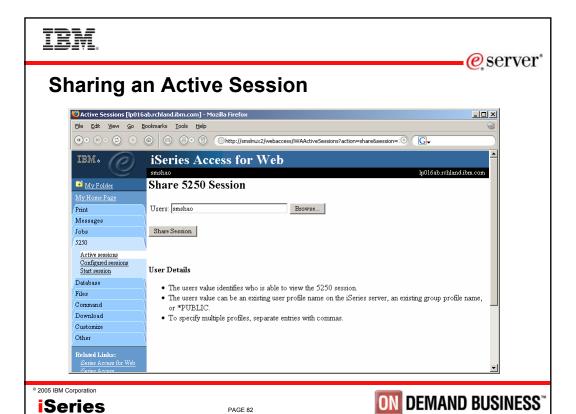

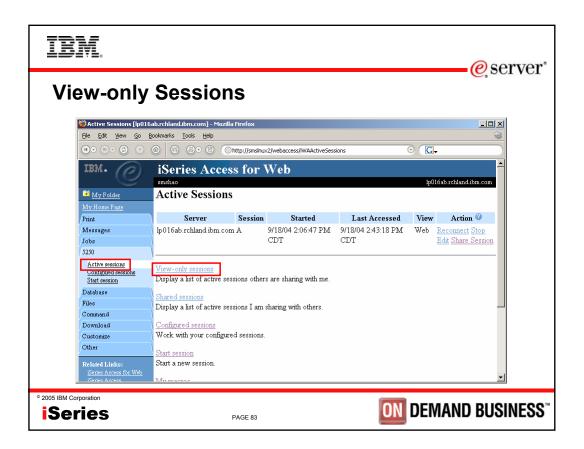

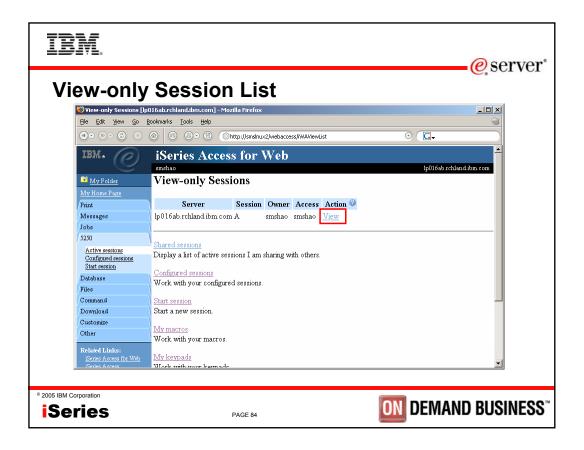

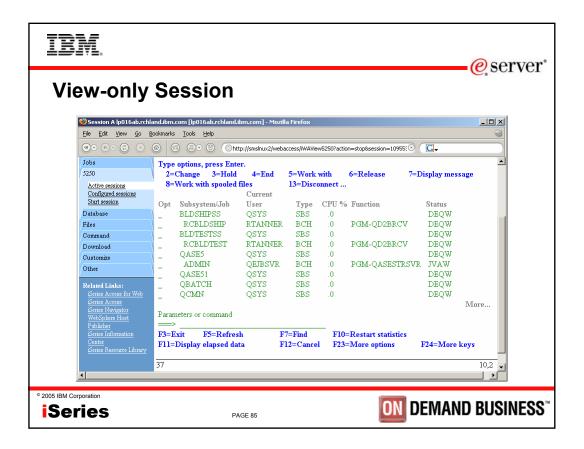

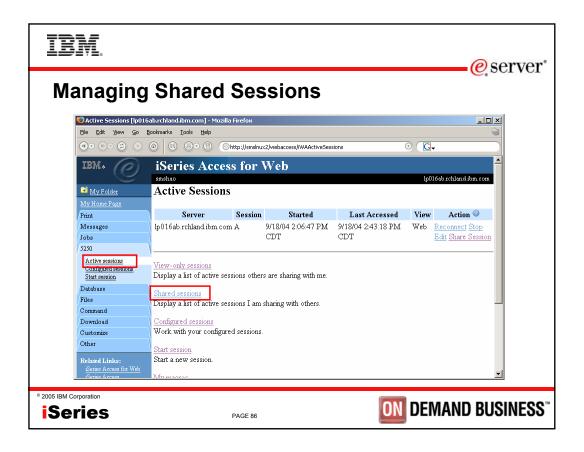

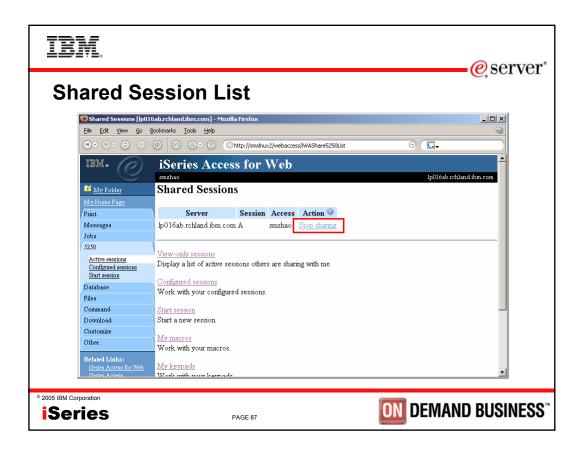

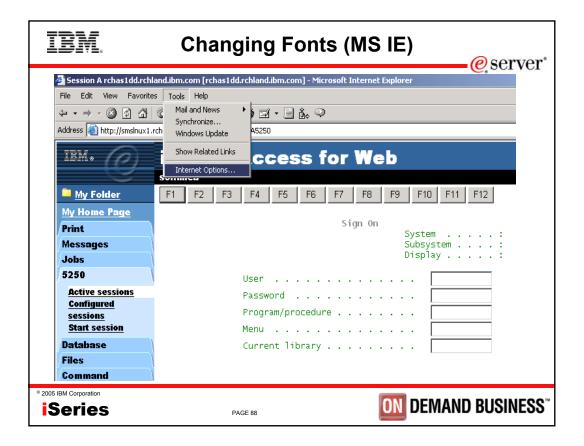

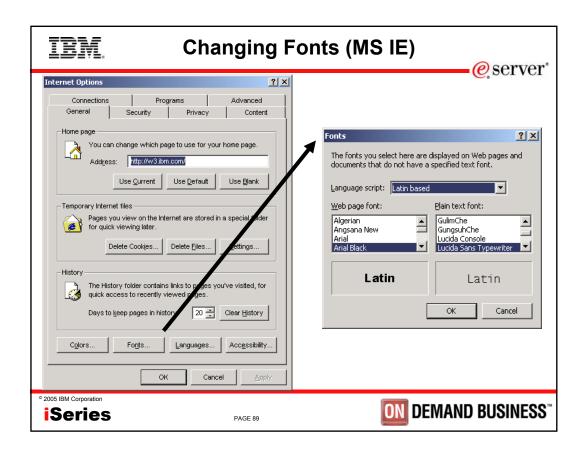

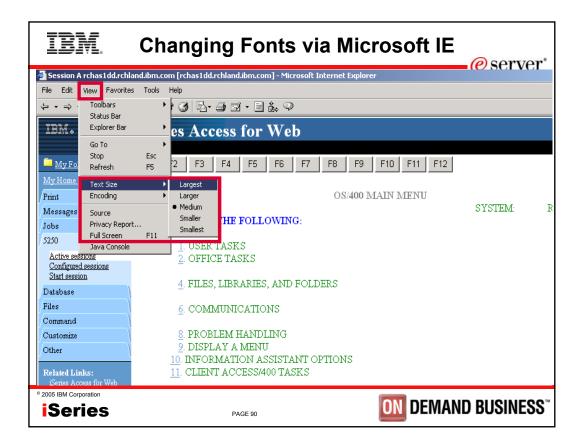

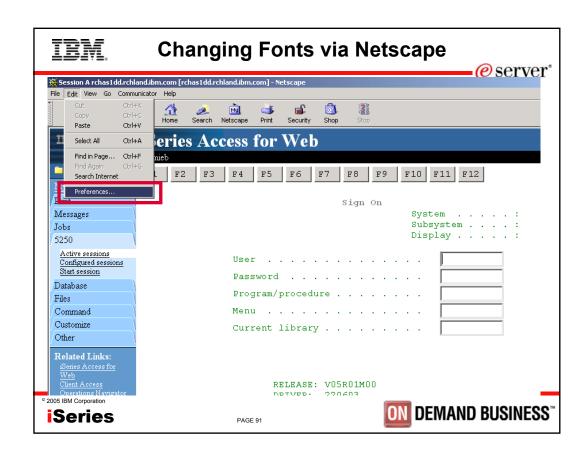

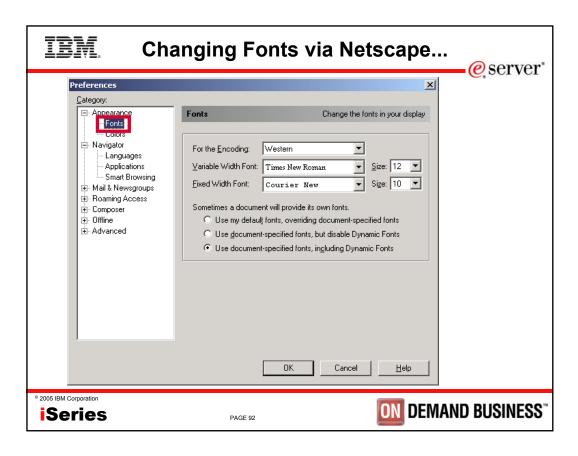

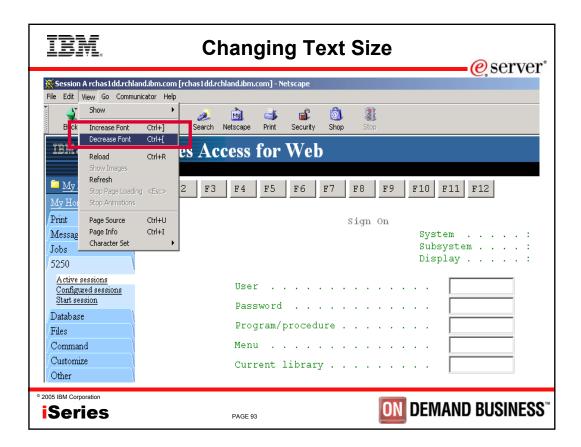

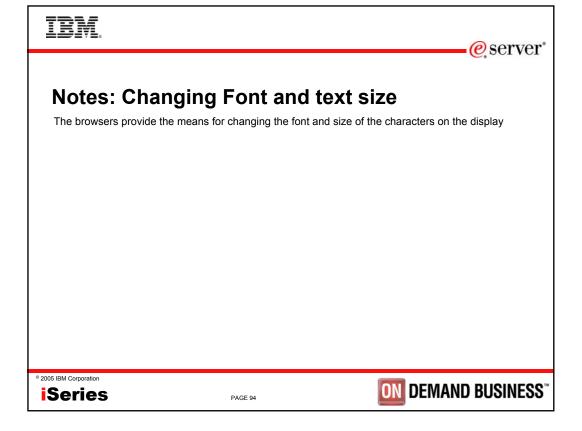

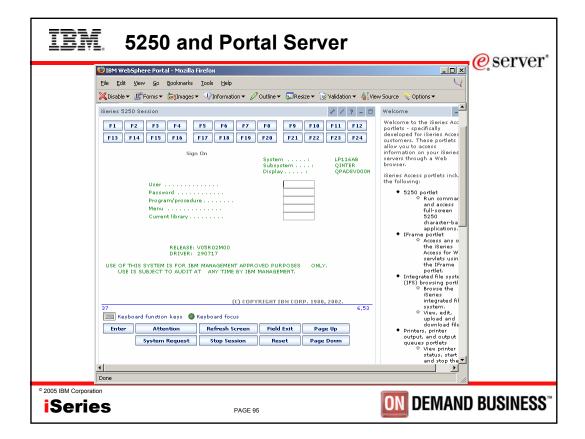

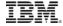

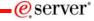

## Things to know

Because 5250 session implemented using HTML, considerations to be aware of

- Not full-function emulator
- Not intended to replace full function emulators like PC5250, Host On Demand, Host Publisher, etc for purposes of "heads-down" data entry type of operations
- Does not include file transfer from session or host print via print key
- Do not include graphics, EHLAPPI, DDE functionality
- No direction interaction with server, so unsolicated server messages can't be received. (need to request refresh to see break messages)

Series

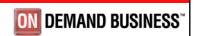

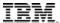

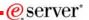

## **Trademarks and Disclaimers**

8 IBM Corporation 1994-2005. All rights reserved.
References in this document to IBM products or services do not imply that IBM intends to make them available in every country.

The following terms are trademarks of International Business Machines Corporation in the United States, other countries, or both:

| AS/400             | e-business on demand | OS/400 |
|--------------------|----------------------|--------|
| AS/400e            | IBM                  | i5/OS  |
| eServer<br>eserver | IBM (logo)           |        |
| eserver            | iSeries              |        |

Rational is a trademark of International Business Machines Corporation and Rational Software Corporation in the United States, other countries, or both. Java and all Java-based trademarks are trademarks of Sun Microsystems, Inc. in the United States, other countries, or both. Microsoft, Windows, Windows NT, and the Windows logo are trademarks of Microsoft Corporation in the United States, other countries, or both. Intel, Intel inside (logosy), MMX and Pentitum are trademarks of Intel Corporation in the United States, other countries, or both. UNIX is a registered trademark of The Open Group in the United States and other countries. States and other countries. States and other countries. States and other countries. States and other countries. Other company, product or service names may be trademarks or service marks of others.

Information is provided "AS IS" without warranty of any kind.

All customer examples described are presented as illustrations of how those customers have used IBM products and the results they may have achieved. Actual environmental costs and performance characteristics may vary by customer.

Information concerning non-IBM products was obtained from a supplier of these products, published announcement material, or other publicly available sources and does not constitute an endorsement of such products by IBM. Sources for non-IBM list prices and performance numbers are taken from publicly available information, including vendor announcements and vendor worldwise homepages. IBM has not tested these products and cannot confirm the accuracy of performance, capability, or any other claims related to non-IBM products. Questions on the capability of non-IBM products should be addressed to the supplier of those products.

All statements regarding IBM future direction and intent are subject to change or withdrawal without notice, and represent goals and objectives only. Contact your local IBM office or IBM authorized reseller for the full text of the specific Statement of Direction.

Some information addresses anticipated future capabilities. Such information is not intended as a definitive statement of a commitment to specific levels of performance, function or delivery schedules with respect to any future products. Such commitments are only made in IBM product announcements. The information is presented here to communicate IBMs current investment and development activities as a good fast effort to help with our customers future plants on more information in the product announcements.

Performance is based on measurements and projections using standard IBM benchmarks in a controlled environment. The actual throughput or performance that any user will experience will vary depending upon considerations such as the amount of multiprogramming in the user's job stream, the I/O configuration, the storage configuration, and the workload processed. Therefore, no assurance can be given that an individual user will achieve throughput or performance improvements equivalent to the ratios stated here.

Photographs shown are of engineering prototypes. Changes may be incorporated in production models.

© 2005 IBM Corporation

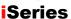

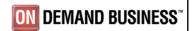